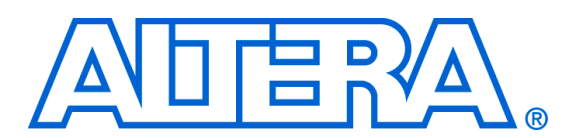

# **POS-PHY Level 4 MegaCore Function**

**April 2006, Version 2.4.1**

**Release Notes**

These release notes for the POS-PHY Level 4 MegaCore® function v2.4.1 contain the following information:

- System Requirements
- New Features & Enhancements
- Errata Fixed in This Release
- Obtain & Install the POS-PHY Level 4 MegaCore Function
- Contact Altera
- **Revision History**

## **System Requirements**

To use the POS-PHY Level 4 MegaCore function v2.4.1, the following system requirements exist:

- A computer running any of the following operating systems:
	- Windows 2000/XP
	- Red Hat Enterprise Linux 3 or 4 WS (with support for 32-bit, AMD64, or Intel EM64T workstations)
	- Solaris 8 or 9 (32-bit or 64-bit)
- Quartus<sup>®</sup> II software version 6.0 or higher
- Adobe Reader version 5.0 or higher, for viewing PDF documentation
- Mozilla Firefox 1.0 or higher on computers running the RedHat Linux or Solaris operating systems for following web links

## **New Features & Enhancements**

The following list outlines new features and enhancements in this release:

■ Maintenance release

# **Errata Fixed in This Release**

The following errata was fixed in this maintenance release:

The 32-bit receiver VHDL simulation fails

f For existing up-to-date errata, refer to the *POS-PHY Level 4 MegaCore Function v2.4.1 Errata Sheet* on the errata page on the Altera® website at **www.altera.com/literature/es/es\_posphy4\_241.pdf**

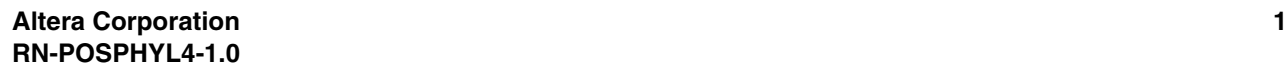

## **Obtain & Install the POS-PHY Level 4**

Before you can use the POS-PHY Level 4 MegaCore function, you must obtain the files and install them on your computer. Altera MegaCore functions can be installed from the MegaCore IP Library CD-ROM during or after Quartus II installation, or downloaded individually from the Altera website and installed separately.

 $\mathbb{I} \mathcal{F}$  The following instructions describe the process of downloading and installing the POS-PHY Level 4 MegaCore function.

## **Download the POS-PHY Level 4 MegaCore Function**

If you have Internet access, you can download the POS-PHY Level 4 MegaCore function from Altera's website at **www.altera.com.** Follow the instructions below to obtain the POS-PHY Level 4 MegaCore function from the Internet. If you do not have Internet access, contact your local Altera representative to obtain the MegaCore IP Library CD-ROM.

- 1. Point your web browser to **www.altera.com/ipmegastore**.
- 2. Type POSPHY in the IP MegaSearch box.
- 3. Click **Go**.
- 4. Choose **POS-PHY Level 4** from the search results page. The product description web page displays.
- 5. Click **Download Free Evaluation** on the top right of the product description web page. Fill out the registration form and click **Submit Request**.
- 6. Read the Altera MegaCore license agreement. Turn on the **I have read the license agreement** check box and click **Proceed to Download Page**.
- 7. Follow the instructions on the POS-PHY Level 4 download and installation page to download the POS-PHY Level 4 MegaCore function and save it to your hard disk.
- **1 Ensure you download the MegaCore function for the operating** system on which the MegaCore function will be running.

## **Install the POS-PHY Level 4 MegaCore Function Files**

The following instructions describe how you install the POS-PHY Level 4 on computers running the Windows, Linux, and Solaris operating systems.

#### *Windows*

Follow these steps to install the POS-PHY Level 4 function on a computer running a supported version of the Windows operating system:

- 1. Choose **Run** (Windows Start menu).
- 2. Type <*path name*>\posphy\_l4-v2.4.1.exe, where <*path name*> is the location of the downloaded MegaCore function.
- 3. Click **OK**. The **POS-PHY Level 4** Installation dialog box appears. Follow the on-screen instructions to finish installation.

### *Solaris & Linux*

Follow these steps to install the POS-PHY Level 4 on a computer running supported versions of the Solaris and Linux operating systems:

- 1. Move the compressed files to the desired installation directory and make that directory your current directory.
- 2. Decompress the package by typing the following command:

gzip -d posphy 14-v2.4.1 linux.tar.gz or qzip -d posphy 14-v2.4.1 solaris.tar.qz<sup>+</sup> 3. Extract the package by typing the following command: tar xvf posphy  $14-v2.4.1$  linux.tar<sup>+</sup> or

#### tar xvf posphy 14-v2.4.1 solaris.tar<sup>+</sup>

### **Contact Altera** Although every effort has been made to ensure that this version of the POS-PHY Level 4 MegaCore function works correctly, if problems occur, use the following contact information to communicate issues to the appropriate Altera representative.

For technical support or other information about Altera products, go to the Altera world-wide website at **www.altera.com**. You can also contact Altera through your local sales representative or any of the sources listed in Table 1.

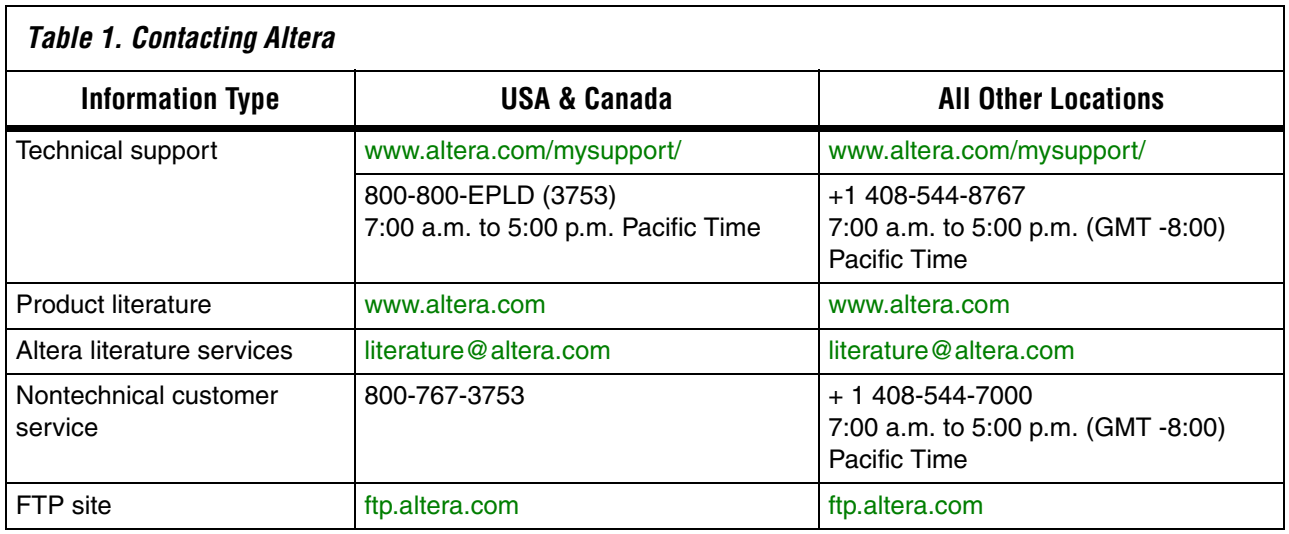

**Revision History** Table 2 shows the revision history for the POS-PHY Level 4 MegaCore function v2.4.1.

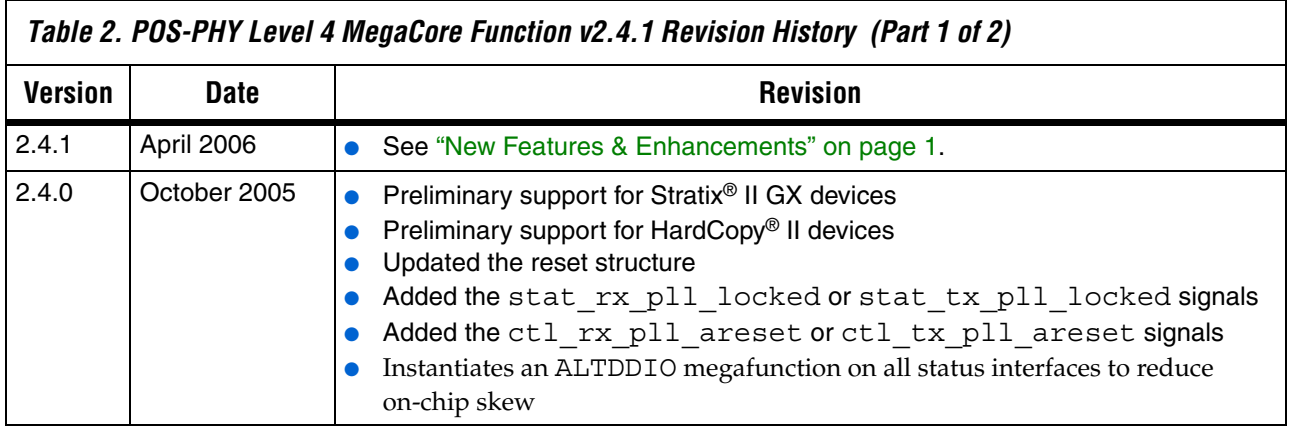

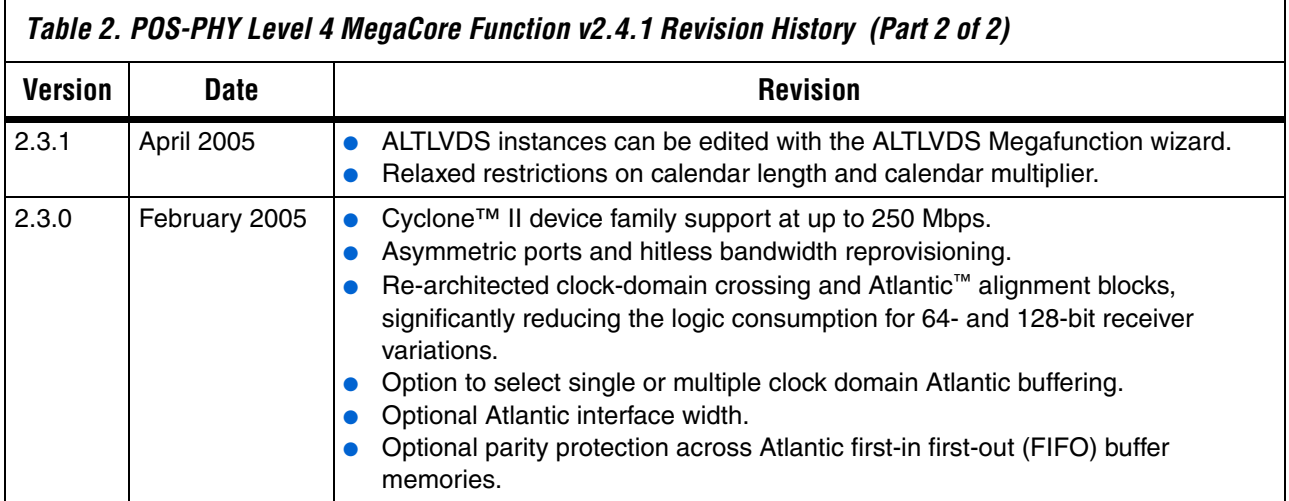

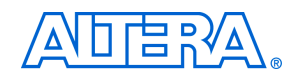

101 Innovation Drive San Jose, CA 95134 (408) 544-7000 www.altera.com Applications Hotline: (800) 800-EPLD Literature Services: literature@altera.com Copyright © 2006 Altera Corporation. All rights reserved. Altera, The Programmable Solutions Company, the stylized Altera logo, specific device designations, and all other words and logos that are identified as trademarks and/or service marks are, unless noted otherwise, the trademarks and service marks of Altera Corporation in the U.S. and other countries. All other product or service names are the property of their respective holders. Altera products are protected under numerous U.S. and foreign patents and pending applications, maskwork rights, and copyrights. Altera warrants performance of its semiconductor products to current specifications in accordance with Altera's standard warranty, but reserves the right to make changes to any products and services at any time without notice. Altera assumes no responsibility or liability

arising out of the application or use of any information, product, or service described herein except as expressly agreed to in writing by Altera Corporation. Altera customers are advised to obtain the latest version of device specifications before relying on any published information and before placing orders for products or services.

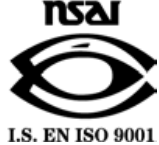

**Altera Corporation 5**